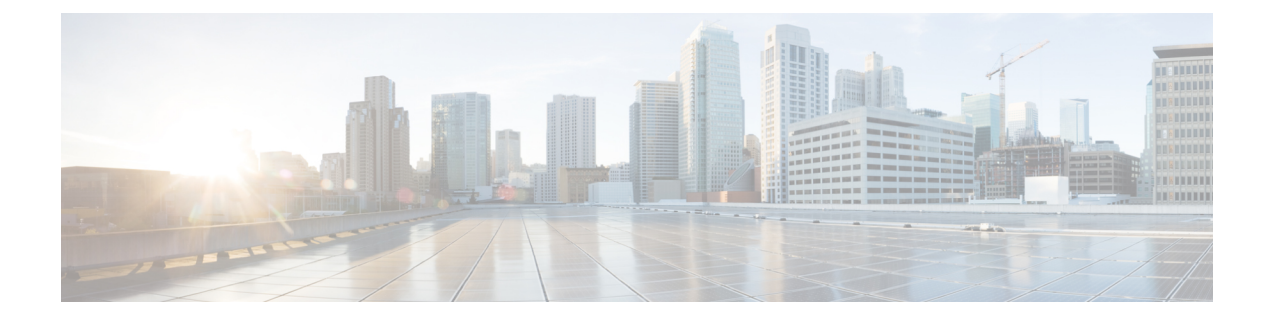

# リンク レベル フロー制御の設定

This chapter contains the following sections:

- リンク レベル フロー制御 (1 ページ)
- リンク レベル フロー制御のガイドラインと制限事項 (1 ページ)
- リンク レベル フロー制御に関する情報 (2 ページ)
- リンク レベル フロー制御の設定方法 (3 ページ)
- リンク レベル フロー制御の設定例 (7 ページ)

### リンク レベル フロー制御

リンク レベル フロー制御は、システムの輻輳が解決されるまでデータ送信を一時停止する輻 輳管理技術です。受信デバイスが輻輳状態になると、PAUSEフレームを送信してトランスミッ タと通信します。送信デバイスは、一時停止フレームを受信すると、それ以降のデータフレー ムの送信を短時間停止します。リンク レベル フロー制御機能は、リンク上のすべてのトラ フィックに適用されます。送受信方向は個別に設定できます。デフォルトでは、リンクレベル フロー制御は両方向でディセーブルです。

## リンク レベル フロー制御のガイドラインと制限事項

- イーサネット インターフェイスは、リンクレベル フロー制御機能を自動検出しません。 この機能を明示的に設定する必要があります。
- リンク レベル フロー制御 (LLFC) と優先フロー制御 (PFC) の両方が有効になっている場 合、LLFC が優先されます。
- リンクレベルフロー制御を有効にするには、バッファの一部を予約する必要があります。 これより、使用可能な共有バッファ領域が減少します。
- フロー制御は 40G ポートではサポートされていません。
- Data Center Bridging Exchange プロトコル(DCBX)はサポートされていません。
- ポーズ フレームの設定時間量子はサポートされません。
- 一時停止しきい値の設定が制限されています。
- インターフェイスで リンク レベル フロー制御を構成すると、インターフェイスがフラッ プし、一時的なトラフィック損失が発生します。
- no-drop QoS グループを設定する場合は、フロー制御 send-on が設定されていないポートで 受信したパケットが no-drop QoS グループに分類されないようにする必要があります。
- リンク レベルのポーズ フレームを生成可能なのは、no-drop QoS グループだけです。
- no-drop クラスにはデフォルトのバッファ サイズを使用することを推奨します。CLI を使 用してバッファ サイズを指定すると、リンク速度と MTU サイズに関係なく、すべての ポートに同じバッファ サイズが割り当てられるためです。
- トラフィックがない場合は LLFC 設定を変更することが推奨されています。変更しない と、システムのMMUにすでに存在するパケットが予期された処理を行えない場合があり ます。
- QoS の no-drop クラスを設定するときは、QoS-Group 1 を使用し、QoS Group 1 を no-drop クラスにマッピングする必要があります。

## リンク レベル フロー制御に関する情報

### インターフェイスのリンク レベル フロー制御

リンクレベルのフロー制御が設定されている場合、指定されたインターフェイスがアップ状態 の場合、システムはインターフェイスの状態をダウンに変更し、フロー制御の設定を適用しま す。設定がインターフェイスに正常に適用されると、システムはインターフェイスを UP状態 に復元します。

### ポートのリンク レベル フロー制御

ポートシャットダウンイベントの間、インターフェイスのフロー制御設定は保持されますが、 リンク上でトラフィックの送受信は行われません。ポートの起動イベント中に、フロー制御設 定がハードウェアに復元されます。

### リンク レベル フロー制御設定の不一致

送信方向と受信方向は別々に設定でき、ネットワーク上の各デバイスは異なるリンクレベルフ ロー制御(LLFC)設定を持つことができます。次の表に、設定が一致しないデバイスの相互 作用を示します。

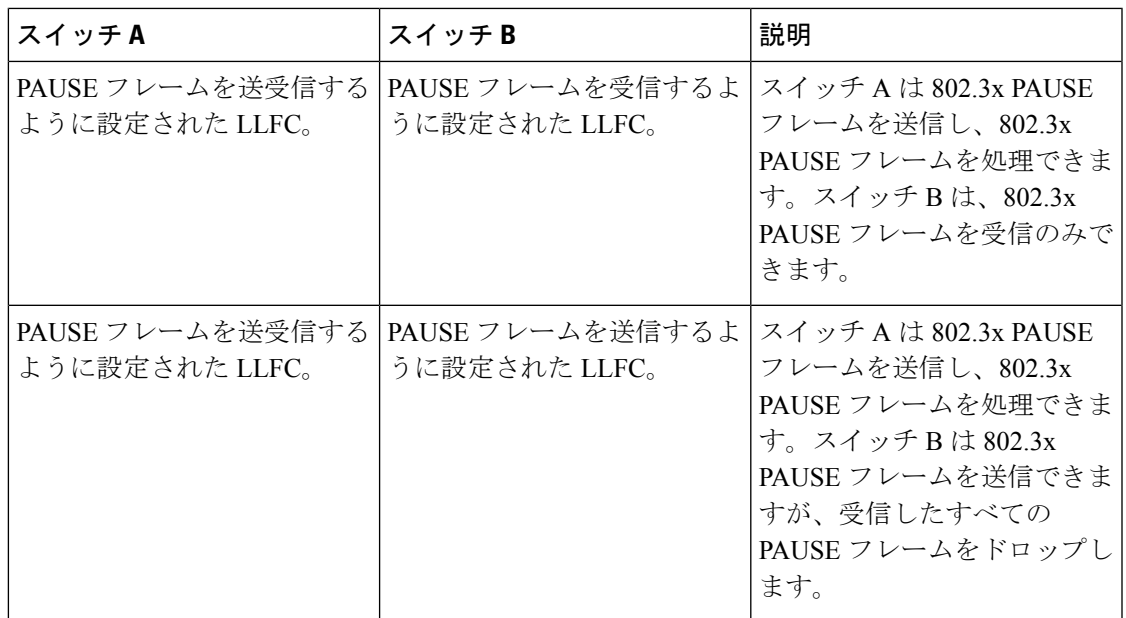

# リンク レベル フロー制御の設定方法

## リンク レベル フロー制御受信の設定

手順の概要

- **1. enable**
- **2. configure terminal**
- **3. interface ethernet 1/1**
- **4. flowcontrol receive on**
- **5. exit**

#### 手順の詳細

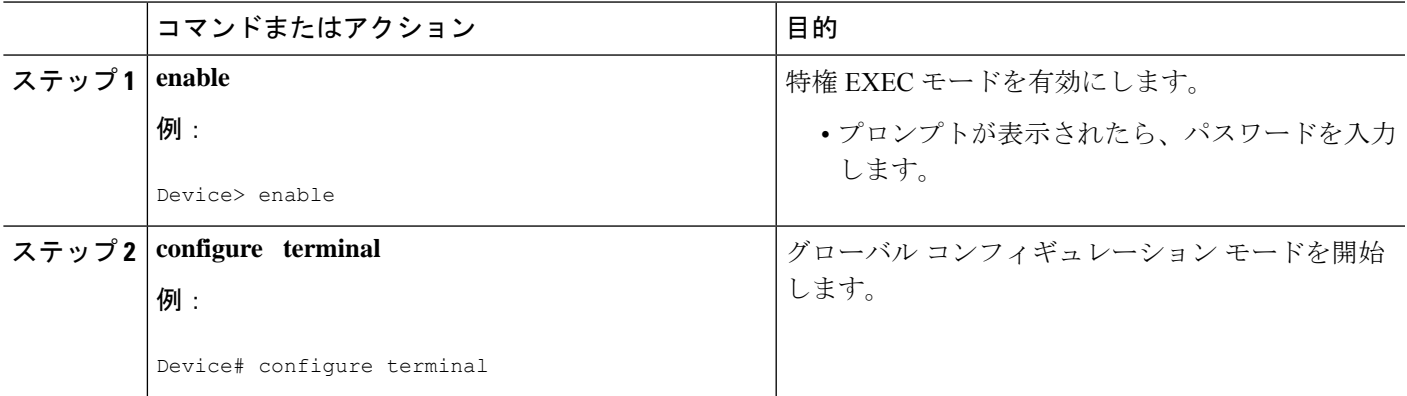

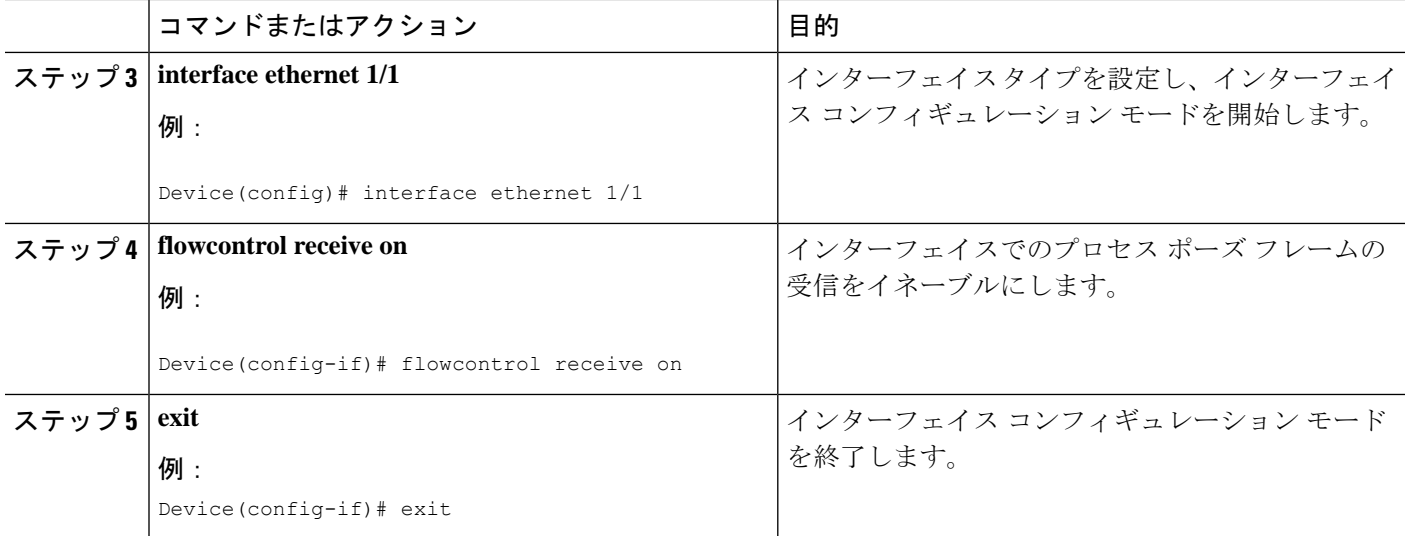

### リンクレベルフロー制御送信の設定

インターフェイスでリンクレベルフロー制御送信を設定するには、インターフェイスでフロー 制御をイネーブルにし、ネットワーク QoS タイプの QoS ポリシーを設定して no-drop QoS グ ループをイネーブルにし、QoS タイプの QoS ポリシーを適用して必要なトラフィックを分類 します。 no-drop 動作を no-drop クラスに追加します。

no-drop クラスを定義する場合は、キューイングポリシーを使用して、No-Drop QoS クラスに 帯域幅が割り当てられていることを確認する必要があります。詳細については、「タイプキュー イングポリシーの設定」を参照してください。

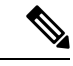

no-drop QoS グループを設定する場合は、フロー制御 send-on が設定されていないポート で受信したパケットが no-drop QoS グループに分類されないようにする必要があります。 これは、フロー制御send-onが設定されておらず、リンクレベルのポーズフレームを生成 できず、送信デバイスに送信を停止するように要求する方法がないため、必要です。し たがって、すべてのインターフェイスでフロー制御送信が設定されていない場合は、シ ステムポリシーを使用してパケットを no-drop QoS グループに分類しないでください。代 わりに、フロー制御 send-on が有効になっているインターフェイスにインターフェイス QoS ポリシーを適用する必要があります。 (注)

#### 手順の概要

- **1. enable**
- **2. configure terminal**
- **3. interface ethernet 1/1**
- **4. flowcontrol send on**
- **5. exit**
- **6. class-map type** *network-qos class-name*
- **7. match qos-group** *group-number*
- **8.** network-qos policy-map-name **policy-map type**
- **9. class type** *network-qos class-name*
- **10. pause no-drop**
- **11. system qos**
- **12. service-policy type network-qos** *policy-name*
- **13. exit**
- **14. show running ipqos**

#### 手順の詳細

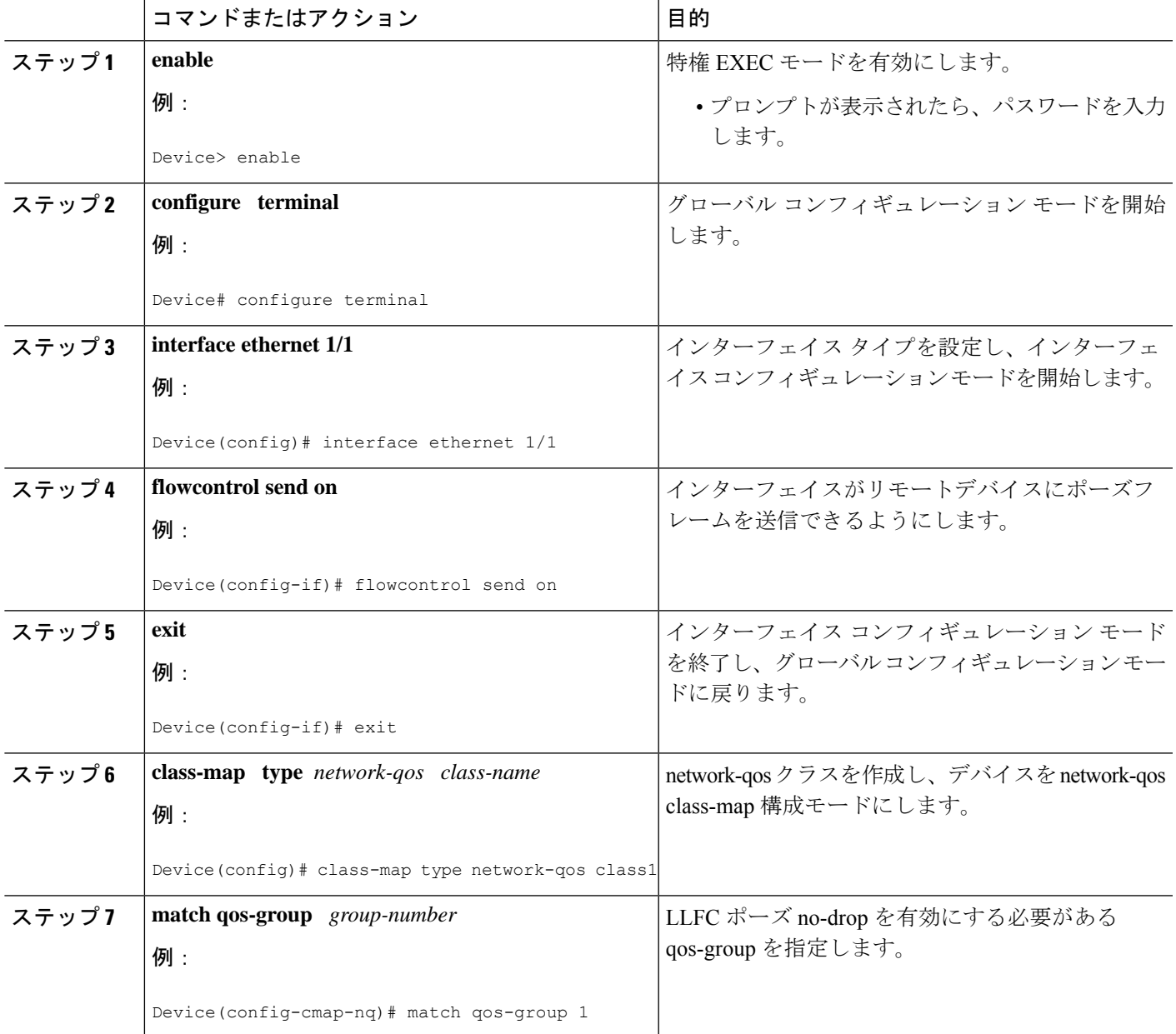

I

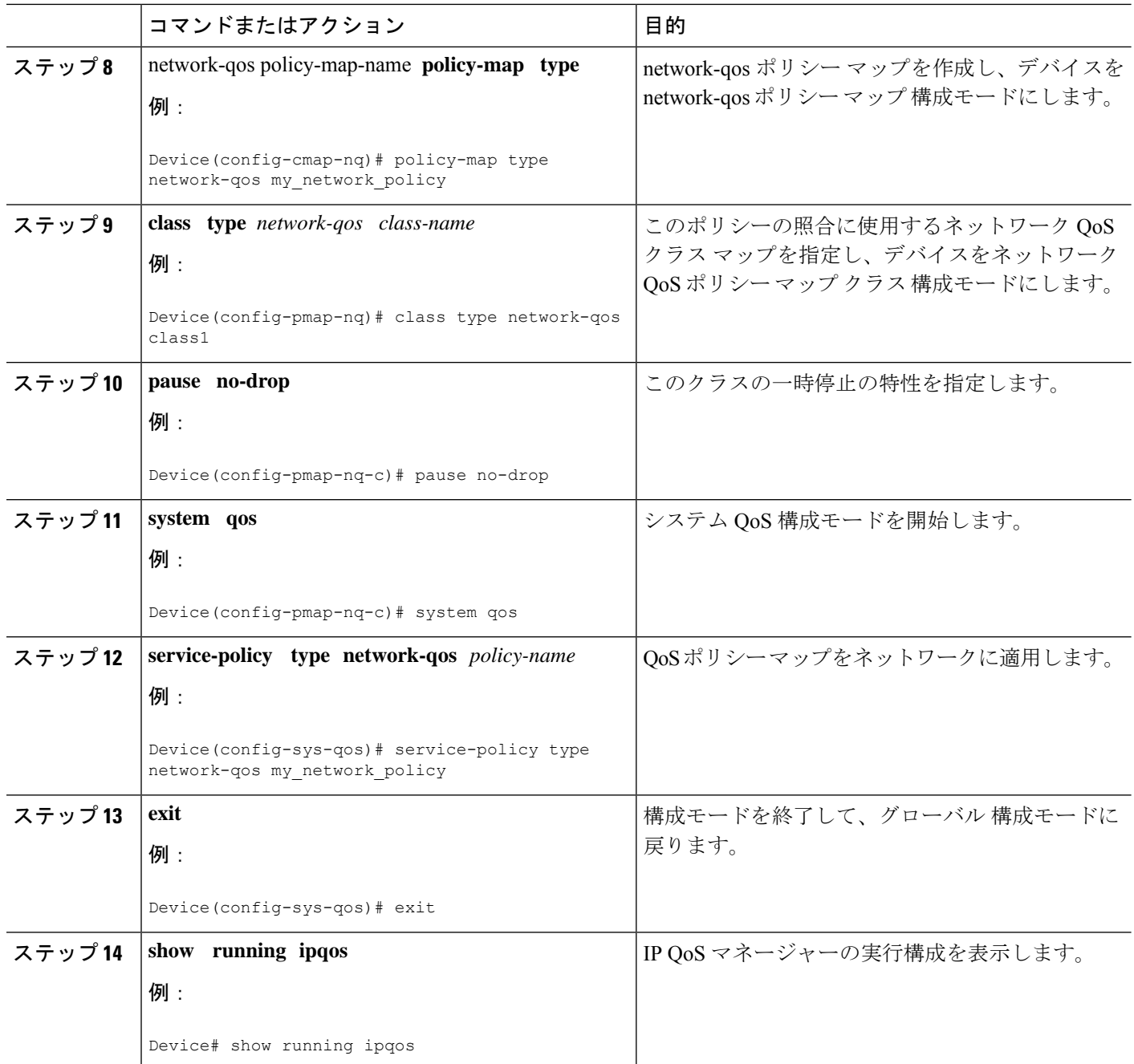

## リンク レベル フロー制御の設定例

### 例:リンク レベル フロー制御の受信の設定

#### リンク レベル フロー制御受信の設定

次に、デバイスでリンク レベル フロー制御の受信を設定する例を示します:

Device# **configure terminal** Device(config)# **interface ethernet 1/1** Device(config-if)# **flowcontrol receive on** Device(config-if)# **exit**

 $\overline{\phantom{a}}$ 

I

翻訳について

このドキュメントは、米国シスコ発行ドキュメントの参考和訳です。リンク情報につきましては 、日本語版掲載時点で、英語版にアップデートがあり、リンク先のページが移動/変更されている 場合がありますことをご了承ください。あくまでも参考和訳となりますので、正式な内容につい ては米国サイトのドキュメントを参照ください。